IP Configurator Полная версия With Key Скачать бесплатно без регистрации

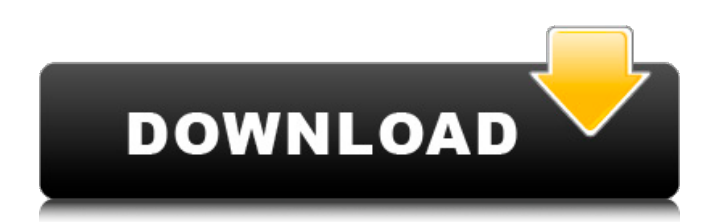

# **IP Configurator Crack + Free [Mac/Win]**

Точнее, программный продукт для пользователей Windows 8, который позволяет вручную вносить изменения в IP-конфигурацию компьютеров с помощью ASUS IP/VPN Wi-Fi Card в вашем ASUS Transformer Prime. Функции: - Легко использовать - Позволяет настраивать параметры IP с помощью графического интерфейса. - Очень легко понять детали конфигурации с помощью подробных экранов и пояснений. - Позволяет скопировать настройки в конфигурацию в веб-интерфейсе настройки роутера. - Позволяет создавать резервные копии конфигураций, предоставляя возможность отката к предыдущей конфигурации. - Имеет очень интуитивно понятный дизайн; поддерживает в общей сложности 22 типа конфигурации. - Поддерживает карту ASUS IP/VPN Wi-Fi. - Имеет базу данных известных IP-адресов для сохранения конфигурации, что экономит ваше время. -Поддерживает стандартные протоколы конфигурации DHCP и DNS на основе DHCP. -Поддерживает протоколы DHCPv4 и DHCPv6. - Поддерживает регионы США и Австралии. -Поддерживает модели интерфейса: - Ethernet - Wi-Fi - Беспроводная связь 802.11х с BSSID, DHCP, WEP, WPA и WPA2 - USB-кабель Как использовать: - Вставьте карту ASUS IP / VPN Wi-Fi в USB-порт вашего компьютера. - Включите компьютер и вставьте USB-адаптер питания Windows 8. - Включите карту Wi-Fi. - Выберите карту ASUS IP / VPN Wi-Fi, включив карту Wi-Fi в первый раз, а затем выключив ее. - Появится всплывающее окно с вопросом, уверены ли вы, что хотите настроить параметры IP. - Выберите вариант «Я уверен» и продолжите настройку. - Появится новое окно с вопросом, хотите ли вы сохранить конфигурацию в качестве резервной копии. - Если вы согласны, нажмите Далее, - Появится новое окно с просьбой указать модель интерфейса. - Выберите интерфейс, включив и выключив второй раз. -Выберите тип IP как DHCP и DHCP на основе DNS. - Нажмите "Далее. - Появится новое окно с просьбой указать используемый регион. - Выберите стандартный регион США или Австралии, включив и выключив второй раз. - Нажмите "Далее. - Появится новое окно с просьбой определить IP-адрес как стандартный DHCP или специальный. - Выберите IP-адрес как стандартный DHCP. - Выберите WEP, WPA и

### **IP Configurator Crack+**

IP Configurator — это многопоточный инструмент для мониторинга и настройки IP. Он может показать вам все IP-адреса и подсети, настроенные в настоящее время на вашем компьютере. IP Configurator создает простой мастер, который проведет вас по основам, показывая локальную сеть для вас в виде дерева. IP-адреса всех активных интерфейсов в сети могут быть показаны на карте сети. Соединения классифицируются и могут быть настроены в соответствии с их доступностью (статические, адресные, автоматические). IP-адреса и подсети могут быть настроены динамически, если IP-адреса изменены. Мастер покажет вам карту сети с активными IP-адресами, подсетями и всеми существующими подключениями. Древовидное представление можно сортировать различными способами. Есть кнопки для создания, переименования, подключения, удаления и очистки подсетей. Если некоторые IPадреса указаны дважды или более одного раза, вы можете легко удалить их из списка, просто дважды щелкнув по IP-адресу. Мастер позволяет установить максимальное количество для каждого IP-адреса независимо от количества подключений. IP Configurator - это мастер, предназначенный для быстрой настройки компьютера для работы в домашней сети. Как только IP Configurator запускается, он мгновенно определяет все настроенные IP-адреса и отображает их в виде дерева. Окно позволяет редактировать IP-адреса, подсети и соединения внутри него. Мастер покажет вам карту сети с активными IP-адресами, подсетями и всеми существующими подключениями. Есть кнопки для создания, переименования, подключения, удаления и очистки подсетей. Если некоторые IP-адреса указаны дважды или более одного раза, вы можете легко удалить их из списка, просто дважды щелкнув по IP-

адресу. Мастер позволяет установить максимальное количество для каждого IP-адреса независимо от количества подключений. Как только соединение будет создано, оно будет показано в виде дерева.Окно позволяет выбрать IP-адрес, подсеть и тип подключения для текущего подключения (статическое, динамическое, адресное, автоматическое). IP Configurator создает соединение, при котором программа запоминает IP-адреса и настройки подсети. Пользовательский интерфейс также включает диалоговое окно, позволяющее вам создать подсеть по вашему выбору. Вы можете настроить подсеть, добавив ее IP-адрес, подсеть и тип подключения, а также параметры для установки ее имени и описания. 1709e42c4c

# **IP Configurator**

Эта программа позволяет вам изменять IP-адреса всех компьютеров в вашей сети. Таким образом, всякий раз, когда компьютер подключается к сети, вы можете изменить IP-адрес. Стартовое меню IP-конфигуратора. Существует три различных способа подключения компьютера к сети. В локальной сети используется маска подсети 255.255.255.0, а на компьютере работает система с динамическим IP-адресом. Он транслирует запросы в сеть, чтобы найти лучший IP-адрес. Второй тип - «основная» сеть, в которой используется маска подсети 255.255.0.0 и статический IP-адрес. Компьютер не будет транслировать запрос на новый IP-адрес при подключении к сети и не отвечает на широковещательные рассылки от других компьютеров. Наконец. «широковешательная» сеть использует маску подсети 255.255.255.0 и имеет широковещательный IP-адрес, что означает, что она рассылает запросы на поиск наилучшего IP-адреса и отвечает на широковешательные рассылки с других компьютеров. Каждая из трех сетей имеет свой собственный набор IP-адресов. С динамическими IP-адресами вы можете использовать ограниченное количество IP-адресов для обращения ко многим компьютерам, и каждый компьютер использует свой IP-адрес. Основная и широковещательная сети совместно используют большой пул IP-адресов. В подсети адрес компьютера определяется тремя частями: маской подсети и первым и последним битами. Маска подсети определяет сеть компьютеров в Интернете. Это число, которое может быть 3, 4 или больше. Маски подсети используются для основных, широковешательных сетей и сетей подсетей. Основная и широковещательная сети имеют одну и ту же маску подсети. В подсети каждый компьютер имеет уникальный адрес, и каждый адрес маски подсети определяет сеть подсети. В широковещательной сети, когда маска подсети равна 255.255.255.0, первые три числа совпадают. Таким образом, вся сеть имеет 1024 IP-адреса, а когда маска подсети равна 255.255.255.0, она имеет 1024 адреса. Первый байт в маске подсети определяет первое число в адресе, которое всегда является числом от 1 до 254. Следующие два байта определяют, какая часть первого числа сохраняется. Два байта показывают количество битов, назначенных части первого числа. Чем меньше число, тем больше бит сохраняется в маске подсети. Третий байт сохраняет последнее число. Число

#### **What's New In?**

«IP Configurator» — это приложение для быстрой смены IP-адреса на вашем компьютере. Это приложение было разработано с мыслью о том, что иногда у пользователей нет времени на ручную настройку своих DHCP-серверов. Чтобы лучше объяснить это, если вы являетесь сетевым оператором, вам может потребоваться настроить DHCP-сервер, чтобы сопоставить IPадрес вашего маршрутизатора с IP-адресом, присвоенным каждому компьютеру в вашей сети. У большинства пользователей компьютеров, у которых есть маршрутизатор, редко есть время для настройки DHCP или IP-адреса. Это приложение позволяет им легко развернуть новый IPадрес, проезжая мимо маршрутизатора, вместо физического доступа к маршрутизатору и выполнения всего этого вручную. «С помощью этого приложения вам больше не нужно настраивать DHCP-сервер вручную». NET Analyzer - это простой и универсальный инструмент для измерения и анализа сетевого трафика. Это позволяет вам отслеживать и устранять неполадки в вашей сети, от самых простых до самых сложных проблем. NET Analyzer полезен для устранения неполадок в сетях: Определение сети, маршрутизатора и типа компьютера Определить версию протокола Оцените IP-поток Подсчитайте трафик, полученный, отправленный, отвеченный и потерянный Рассчитать задержку и время для перемещения всех пакетов по сети Посмотреть разбивку трафика Показать сводку Наши тесты показывают. что NET Analyzer может идентифицировать протоколы, версию, IP-поток, скорость потока, отправленный и полученный трафик, тип сети, задержку и время для достижения пунктов назначения. NET Analyzer также может показать вам список всех протоколов, которые

использует целевая машина. Хотя вы можете не использовать некоторые из них, эта информация вам пригодится. Это также позволяет вам получить общее представление о сети. Вы можете просмотреть дерево сетевых устройств и продолжить детализацию, чтобы просмотреть сведения о каждом из них. Это облегчает определение проблемы. Помимо простого измерения трафика, NET Analyzer дает вам полное представление о вашей сети с разнообразной информацией, которая может помочь вам устранить любые проблемы. Тест NetMeter! Это простое программное обеспечение для тестирования, загрузки или переключения между интернет-провайдерами и скоростью загрузки. При использовании протокола PPPoA пользователь перенаправляется на сайт провайдера и должен сам набирать номер. Есть ряд причин, почему это так, и в ходе нашего тестирования мы столкнулись с несколькими проблемами. Некоторые сайты интернет-провайдеров не работают или вообще недоступны, а некоторые используют текущие настройки подключения. Сеть

## **System Requirements For IP Configurator:**

Обратите внимание, если вы еще этого не сделали, у вас должна быть установлена копия Jazz Jackrabbit или Jackrabbits Revenge, чтобы играть в игры. У вас должна быть операционная система Microsoft Windows 95, 98, Me, 2000, XP или Vista и подключение к Интернету. Этот вторая игра в серии, основанная на жизни и временах маленького кролика по имени Заяц. В первой игре вы играете за Зайца и его друзей.